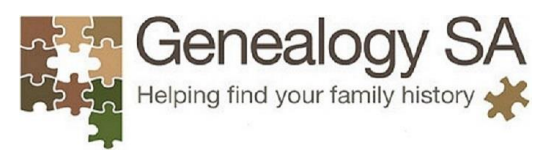

201 Unley Rd, Unley SA 5061 PO Box 3114, Unley SA 5061 (08) 8272 4222 https://genealogysa.org.au saghs.admin@saghs.org.au

Managed by the National Library of Australia

*Trove helps you find and use resources relating to Australia. It's more than a search engine. Trove brings together content from libraries, museums, archives and other research organisations and gives you tools to explore and build.*

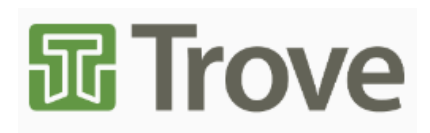

*Trove is many things: a community, a set of services, an aggregation of metadata, and a growing repository of fulltext digital resources.* <https://help.nla.gov.au/trove/using-trove/getting-to-know-us>

TROVE resources are available in 10 different forms;

- books and other print materials
- journal articles
- theses and data sets to give you an insight into Australia's research effort
- a growing collection of objects
- pictures; photographs and artworks
- music, both printed and recorded, and videos
- interviews and other sound recordings including many ABC Radio programs
- maps and archives
- digitised newspapers; the full text of articles from many Australian newspapers mostly 1803 to 1954
- the full text of the Australian Women's Weekly from 1933 to 1982
- archived copies of selected Australian websites from 1996 to the present
- collected information about people and organisations
- lists of resources created by other Trove users

The most popular collection for Family History purposes is the digitised newspapers that can reveal information about family notices (personal notices for births, engagements, marriages, burials) and references to people that provide insight into towns, events and other social history.

The main page for TROVE is at [https://trove.nla.gov.au/.](https://trove.nla.gov.au/)

TROVE have an extensive set of help guides and training videos.

 TROVE help videos<https://help.nla.gov.au/trove/about-trove/trove-help-videos> TROVE searching guide<https://help.nla.gov.au/trove/about-trove/searching-guide> TROVE digitised newspapers and gazette[s https://help.nla.gov.au/trove/using-trove/digitised](https://help.nla.gov.au/trove/using-trove/digitised-newspapers)[newspapers](https://help.nla.gov.au/trove/using-trove/digitised-newspapers) Searching in newspapers [https://help.nla.gov.au/trove/using-trove/digitised-](https://help.nla.gov.au/trove/using-trove/digitised-newspapers/searching-in-newspapers)

[newspapers/searching-in-newspapers](https://help.nla.gov.au/trove/using-trove/digitised-newspapers/searching-in-newspapers)

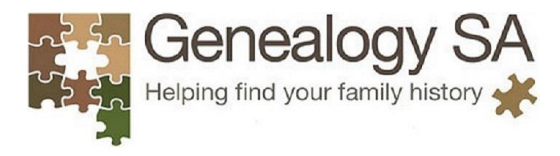

201 Unley Rd, Unley SA 5061 PO Box 3114, Unley SA 5061 (08) 8272 4222 https://genealogysa.org.au saghs.admin@saghs.org.au

Dig into the TROVE digitised newspapers and you will find a wealth of information about individuals. Don't forget to cite the sources for any items that you find. Viewing & citing articles

[https://help.nla.gov.au/trove/digitised](https://help.nla.gov.au/trove/digitised-newspapers/viewing-and-citing-articles)[newspapers/viewing-and-citing-articles](https://help.nla.gov.au/trove/digitised-newspapers/viewing-and-citing-articles)

Use the advanced search to narrow down your search results, or do a basic search and narrow results down using the filters that display on the left hand side of your search results.

Advanced search

<https://trove.nla.gov.au/newspaper/search?adv=y>

Download and save articles of interest in pdf or jpg format for future reference.

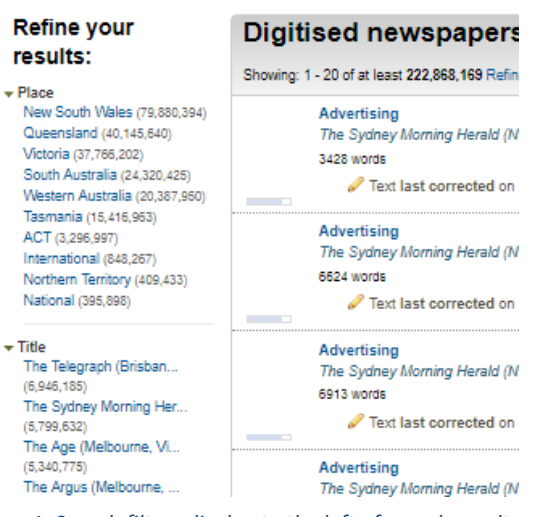

*1. Search filters display to the left of search results.*

Construct complex searches using 'AND', 'OR' and 'NOT'

When you enter multiple keywords in the simple search box, Trove assumes that you want to find things that have all those words in them. It effectively puts an 'AND' between your keywords. You can easily modify this behaviour by using 'AND', 'OR' and 'NOT' in your own queries. For example:

Downloading & printin[g https://help.nla.gov.au/trove/digitised-newspapers/downloading-and-printing](https://help.nla.gov.au/trove/digitised-newspapers/downloading-and-printing)

"Alfred Deakin" AND (fun OR happy)

"South Australia" AND (elections OR politics) NOT (Adelaide OR Kingston)

For best results, use brackets to enclose your search clauses. You can also use a minus sign next to a word in place of NOT:

"moreton bay" –brisbane

Use a wildcard to broaden your search

You can use the wildcard symbol \* in the simple search box to broaden your queries.

For example, to find either "mathematics tutorial" or "maths tutor" try:

math\* tutor\*.

You must provide at least three characters before adding the wildcard symbol.

Search for words near each other

As well as asking Trove to find things that contain your keywords, you can specify how close together the keywords should appear.

Just use the  $\sim$  (tilde) symbol in the simple search box to set the 'distance' between your keywords. For example: "pioneer australia"~2 will match items with 'pioneer' and 'australia' within two words of each other.

These types of searches are particularly useful for finding things like names.

There are many other features available in TROVE, check the training videos and guides listed earlier in this fact sheet.

<Information for this fact sheet has been extracted from the TROVE website - [https://trove.nla.gov.au/>](https://trove.nla.gov.au/)